# <span id="page-0-0"></span>**Com'X 510 Custom Web Pages**

**7EN72-0199-01 11/2016**

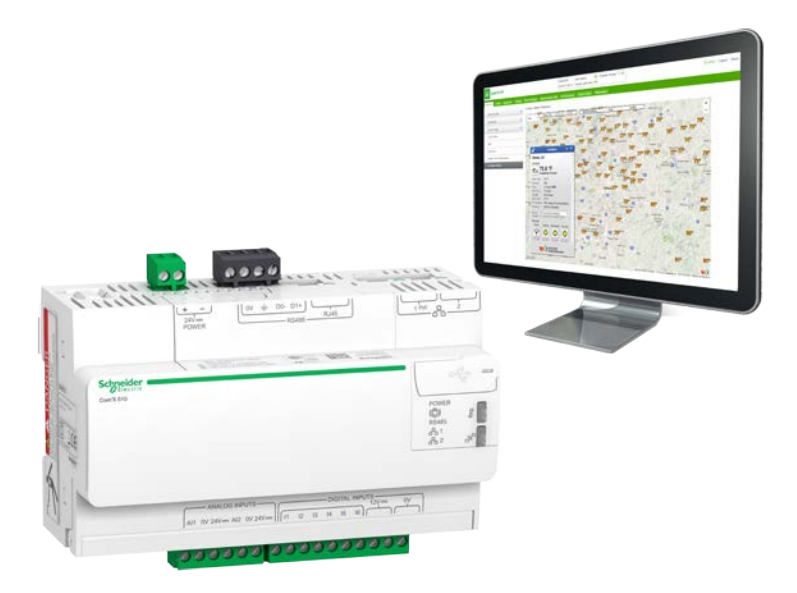

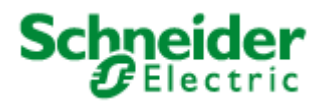

# <span id="page-1-0"></span>**Safety information**

#### **Important information**

**Read these instructions carefully and look at the equipment to become familiar with the device before trying to install, operate, service or maintain it. The following special messages may appear throughout this manual or on the equipment to warn of potential hazards or to call attention to information that clarifies or simplifies a procedure.**

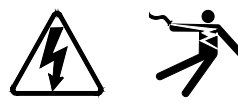

The addition of either symbol to a "Danger" or "Warning" safety label indicates that an electrical hazard exists which will result in personal injury if the instructions are not followed.

This is the safety alert symbol. It is used to alert you to potential personal injury hazards. Obey all safety messages that follow this symbol to avoid possible injury or death.

# **A DANGER**

**DANGER** indicates a hazardous situation which, if not avoided, **will result in** death or serious injury.

# **WARNING**

**WARNING** indicates a hazardous situation which, if not avoided, **could result in** death or serious injury.

# **A CAUTION**

**CAUTION** indicates a hazardous situation which, if not avoided, **could result in** minor or moderate injury.

# *NOTICE*

**NOTICE** is used to address practices not related to physical injury.

## **Please note**

Electrical equipment should be installed, operated, serviced and maintained only by qualified personnel. No responsibility is assumed by Schneider Electric for any consequences arising out of the use of this material.

A qualified person is one who has skills and knowledge related to the construction, installation, and operation of electrical equipment and has received safety training to recognize and avoid the hazards involved.

# <span id="page-2-0"></span>**Notices**

Modbus, Modicon, PowerLogic, and Schneider Electric are either trademarks or registered trademarks of Schneider Electric in France, the USA and other countries. All other trademarks are property of their respective owners.

This product must be installed, connected and used in compliance with prevailing standards and/or installation regulations. As standards, specifications and designs change from time to time, always ask for confirmation of the information given in this publication.

#### **Schneider Electric**

35 Rue Joseph Monier 92500 Rueil Malmaison – France [www.schneider-electric.com](http://www.schneider-electric.com/)

# <span id="page-3-0"></span>**Table of Contents**

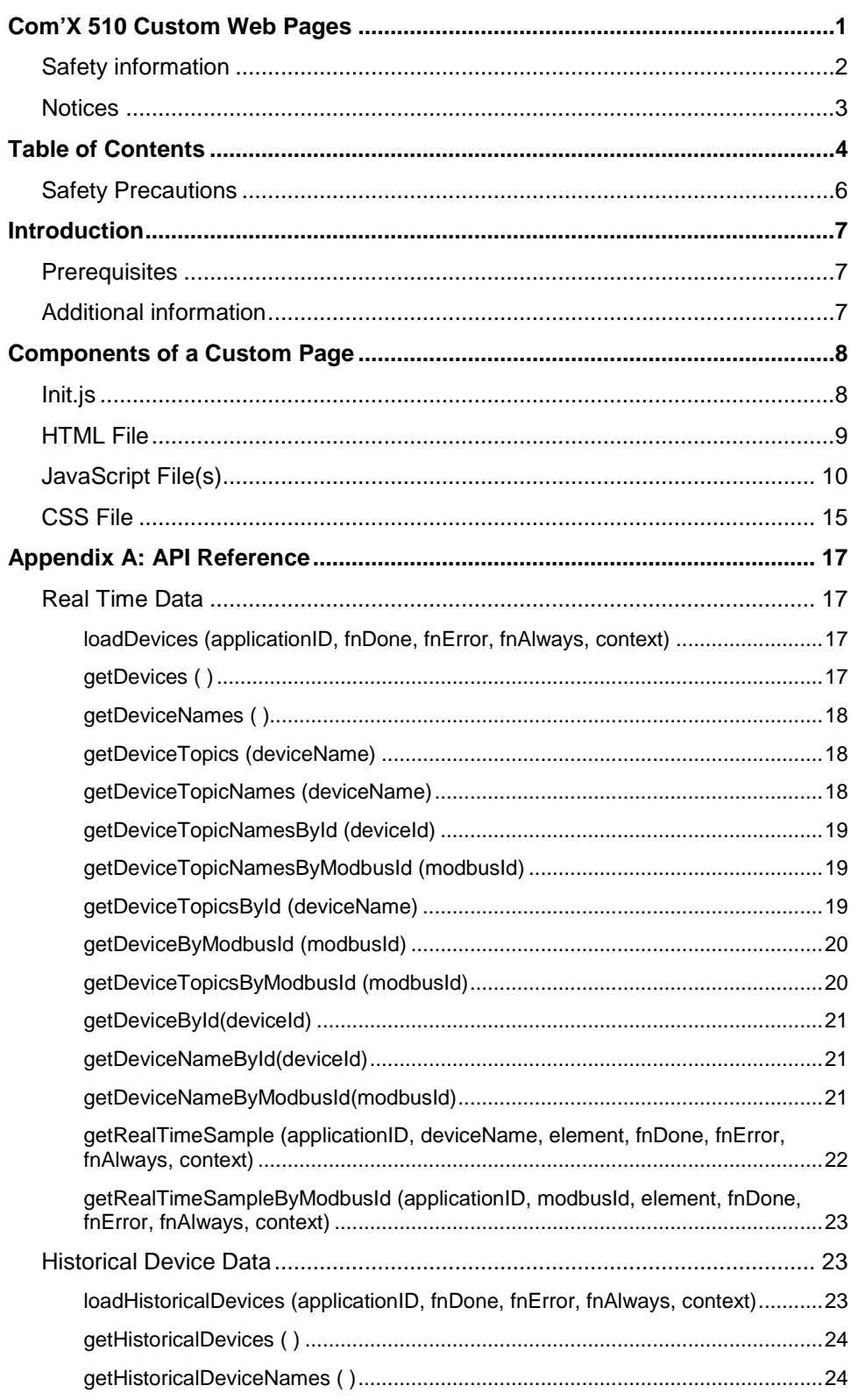

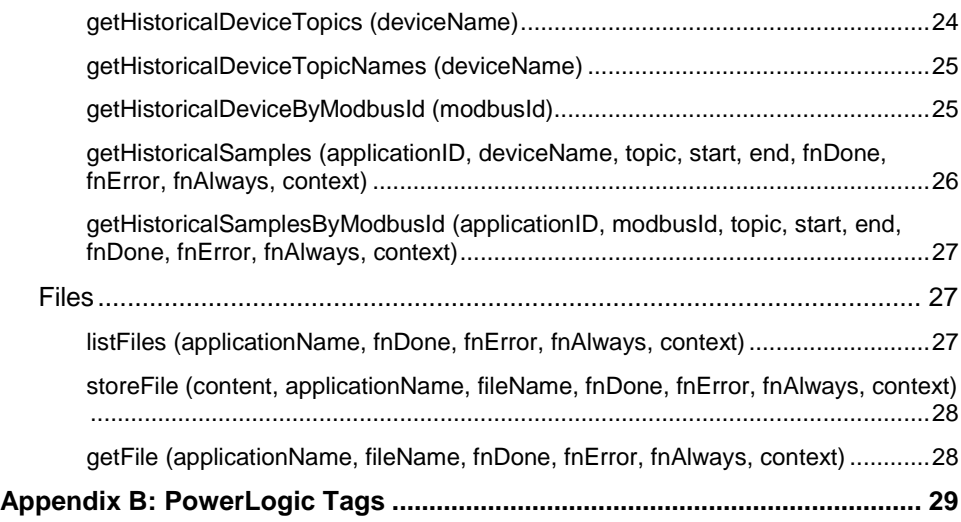

# <span id="page-5-0"></span>**Safety Precautions**

# **A WARNING**

#### **INACCURATE DATA RESULTS**

- Do not incorrectly configure the software, as this can lead to inaccurate reports and/or data results.
- Do not base your maintenance or service actions solely on messages and information displayed by the software.
- Do not rely solely on data displayed in the software to determine if the device is functioning correctly or meeting all applicable standards and requirements.
- Do not use data displayed in the software as a substitute for proper workplace practices or equipment maintenance.

**Failure to follow these instructions can result in death, serious injury, or equipment damage.**

## *NOTICE*

#### **IMPAIRED COM'X PERFORMANCE**

Do not add more than 10 MB of files to Custom Page Management.

**Failure to follow these instructions can impair Com'X performance.**

# <span id="page-6-0"></span>**Introduction**

This document describes the files you will need to create a custom web application on the Com'X 510. It also describes the available APIs, which allow you to:

- Request real-time values from devices
- Request historic samples from the Com'X 510

There are no device write capabilities within a custom web application. APIs are described in *[Appendix A: API Reference](#page-16-0)*.

## <span id="page-6-1"></span>**Prerequisites**

To create custom web pages for the Com'X 510, the following prerequisites are necessary:

- A working knowledge of Modbus (for quantities that are not provided by the Com'X).
- A general understanding of the Internet and the World Wide Web (WWW).
- A working knowledge of HyperText Markup Language (HTML) and JavaScript.

## <span id="page-6-2"></span>**Additional information**

- *Com'X 510 User Manual*, DOCA0098EN
- *Converting an EGX300 Custom Page to a Com'X 510 Custom Page*, 7EN72-0200

# <span id="page-7-0"></span>**Components of a Custom Page**

Each custom page must have an initialization file (init.js) and an HTML file. A cascading stylesheet is optional but recommended.

# <span id="page-7-1"></span>**Init.js**

Init.js defines information about the application, such as where to find JavaScript, CSS, HTML, and image files. The init.js file is only valid if all the referenced files are uploaded to the Com'X.

This table describes components of the init.js file.

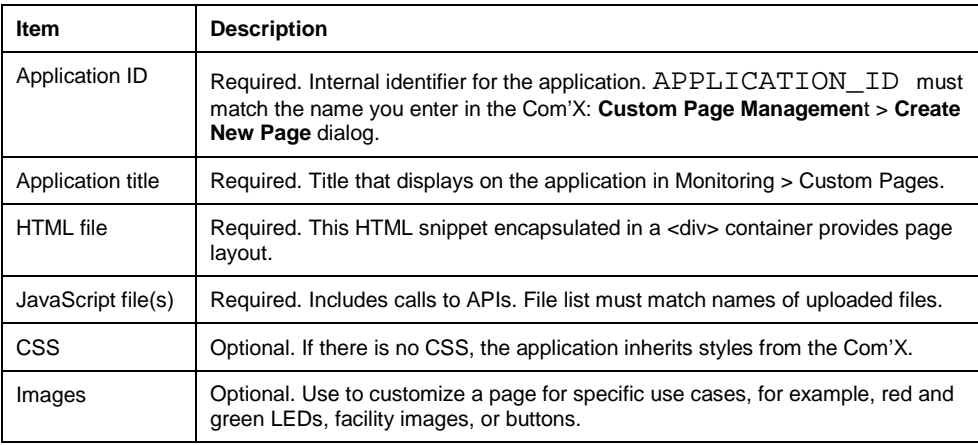

Below is a sample init.js file. The bold regions can be edited. All other syntax is required.

```
(function (OneESP) {
  var APPLICATION_ID = "demo";
     var application =
OneESP.applicationsManager.getApplication(APPLICATION_
ID);
  var _prefix = "applications/" + APPLICATION_ID;
  var _sys_prefix = "/system/http";
  _application.prepare(
     //Set the application title
     "Com'X API Demo",
     //Set the HTML Content file
     _prefix + "/demo.html",
     //Set the required JS files
     \lceil_sys_prefix + "/js/API_ComX_General.js",
        _prefix + "/demo.js"
     ],
      //Set the required CSS files
      \lceil_prefix + "/demo.css"
     \mathbb{I});
     // set optional image file(s)
     _application.contentImages = [
           _prefix + "/demoImage1.png",
           _prefix + "/demoImage2.png"
      ]; 
}( window.OneESP));
```
## <span id="page-8-0"></span>**HTML File**

The HTML page is formatted as a <div> container. The ID for the <div> must be unique across all applications. The rest of the content will depend on the desired appearance. Below is a sample .html file.

```
<div id="demo"> 
   <div>Com'X API Demo</div>
   <button 
onclick="_ComXAPIDemoViewModel.listDevices()">List 
Devices</button>
   <div id="content"></div>
```
</div>

# <span id="page-9-0"></span>**JavaScript File(s)**

Below is a sample JavaScript file that allows you to choose measurements per device and display those values in a table. The bold regions are Com'X APIs, described in *[Appendix A: API Reference](#page-16-0)*.

**NOTE**: window.onload does not fire when the custom page is loaded, since the Com'X page is not a complete web page. Instead, \_application.show gets called when the page is shown after initial load.

```
var _applicationsManager = OneESP.applicationsManager;
var ComXAPIDemoViewModel = function() {
  //Name of this specific application
  var APPLICATION_ID = "Demo";
  var myDevices;
  var deviceElements;
  var deviceElementNames;
  var selectedElementsWithIds = [];
  var _listDevices = function() {
     API_ComX_General.loadDevices(APPLICATION_ID, 
function(data) {
        clearElement("content");
        myDevices = API_ComX_General.getDevices();
        if (myDevices.length > 0) {
  document.getElementById("content").appendChild(make
DeviceSelector("deviceList"));
  document.getElementById("content").appendChild(make
Button("List Elements", "listElements", 
listElements));
        } else {
           alert("No Devices");
        }
     }, function(data) {
        // This is called if loadDevices fails.
        alert("Load Devices failed");
     });
  };
  return {
     listDevices: _listDevices
```

```
};
  function clearElement(elementId) {
     document.getElementById(elementId).innerHTML = 
"";
  }
  function makeButton(buttonText, id, onclickHandler) 
{
     var button = document.createElement("button");
     button.innerHTML = buttonText;
     button.setAttribute("id", id);
     button.addEventListener("click", onclickHandler);
     return button;
  }
  function deviceListChange() {
     removeElement("content", "deviceElements");
     removeElement("content", "getElements");
     removeElement("content", "elementTable");
  }
  function makeDeviceSelector(id) {
     var selectElement = 
document.createElement("select");
     for(var i = 0; i < myDevices.length; i++) {
        var option = new 
Option(myDevices[i].deviceName, i);
  selectElement.options[selectElement.options.length] 
= option;
     }
     selectElement.setAttribute("id", id);
     selectElement.addEventListener("change", 
deviceListChange);
     return selectElement;
  }
  function removeElement(parentElement,
childElement){
      if ((childElement != parentElement) && 
(document.getElementById(childElement))) {
           var child = 
document.getElementById(childElement);
           var parent = 
document.getElementById(parentElement);
```

```
 parent.removeChild(child);
     }
   }
  function listElements() {
     removeElement("content", "deviceElements");
     removeElement("content", "getElements");
     removeElement("content", "elementTable");
     var deviceSelect = 
document.getElementById("deviceList");
     var selectedOption = deviceSelect.selectedIndex;
     var selectedDevice = 
deviceSelect.options[selectedOption].text;
     deviceElements = 
API_ComX_General.getDeviceTopics(selectedDevice);
     deviceElementNames = 
API_ComX_General.getDeviceTopicNames(selectedDevice);
     var selectElement = 
document.createElement("select");
     for (var i = 0; i < deviceElements.length; i++) {
        var option = new Option(deviceElementNames[i], 
deviceElements[i].element);
  selectElement.options[selectElement.options.length] 
= option;
      }
     selectElement.setAttribute("id", 
"deviceElements");
     selectElement.setAttribute("multiple", 
"multiple");
  document.getElementById("content").appendChild(sele
ctElement);
  document.getElementById("content").appendChild(make
Button("Get Elements", "getElements", getElements));
  }
  function getElements() {
     var deviceSelect = 
document.getElementById("deviceList");
     var selectedOption = deviceSelect.selectedIndex;
     var selectedDevice = 
deviceSelect.options[selectedOption].text;
```

```
var elementSelect = 
document.getElementById("deviceElements");
     var selectedElements = [];
     selectedElementsWithIds = [];
     for (var i = 0; i < elementSelect.length; i++) {
        if(elementSelect.options[i].selected) {
  selectedElements.push(elementSelect.options[i].valu
e);
  selectedElementsWithIds.push({shortName:elementSele
ct.options[i].value, name:deviceElementNames[i]});
        }
     }
  API_ComX_General.getRealTimeSample(APPLICATION_ID, 
selectedDevice, selectedElements, showElements);
  }
  function showElements(data) {
     removeElement("content", "elementTable");
     // Get returned device name
     var deviceIds = Object.keys(data);
     var deviceName = 
API_ComX_General.getDeviceById(deviceIds[0]);
     // Create Element Table
     var elementTable = 
document.createElement("table");
     elementTable.setAttribute("id", "elementTable");
     // Create Table Head
     var tableHead = document.createElement("thead");
     elementTable.appendChild(tableHead);
     var tableHeadRow = document.createElement("tr");
     tableHead.appendChild(tableHeadRow);
     var tableHeadCell = document.createElement("th");
     tableHeadRow.appendChild(tableHeadCell);
     // Add device name to the table head
  tableHeadCell.appendChild(document.createTextNode(d
eviceName.deviceName));
     tableHeadCell.colSpan = 2;
```

```
// Table Column Titles
     var columnTitleRow = 
document.createElement("tr");
```

```
columnTitleRow.appendChild(document.createElement("
th"));
```
columnTitleRow.appendChild(document.createElement(" th"));

columnTitleRow.cells[0].appendChild(document.create TextNode("Parameter"));

```
columnTitleRow.cells[1].appendChild(document.create
TextNode("Value"));
```
tableHead.appendChild(columnTitleRow);

// Create table body var tableBody = document.createElement("tbody"); // Add elements and values var len = Object.keys(data[deviceIds[0]]).length; for(var i = 0; i < len; i++) { var tbodyRow = document.createElement("tr");

tbodyRow.appendChild(document.createElement("td"));

tbodyRow.appendChild(document.createElement("td"));

tbodyRow.cells[0].appendChild(document.createTextNo de(selectedElementsWithIds[i].name));

tbodyRow.cells[1].appendChild(document.createTextNo de(data[deviceIds[0]][selectedElementsWithIds[i].short Name].value + " " +

(data[deviceIds[0]][selectedElementsWithIds[i].shor tName].unit.symbol !== undefined ?

```
data[deviceIds[0]][selectedElementsWithIds[i].shortNam
e].unit.symbol:"\n")));
```

```
tableBody.appendChild(tbodyRow);
}
elementTable.appendChild(tableBody);
```

```
document.getElementById("content").appendChild(elem
entTable);
  }
};
//Create an instance of the view model
var _ComXAPIDemoViewModel = new 
ComXAPIDemoViewModel();
```
## <span id="page-14-0"></span>**CSS File**

A CSS is optional but recommended. If there is no CSS, the application inherits styles from the Com'X. Below is an example CSS.

```
#elementTable {
  display: table;
  border: 2px solid black;
  border-collapse: collapse; 
  vertical-align: middle;
}
#elementTable th {
  text-align: center;
  border: 1px solid black;
  padding: 2px;
}
#elementTable td {
  border: 1px solid black;
  padding: 5px;
}
#deviceList {
  position: absolute;
  top: 20px;
  left: 5px;
  width: 100px;
}
#listElements {
  position: absolute;
  top: 50px;
  left: 0px;
}
#content {
  position: absolute;
  top: 0px;
  left: 150px;
```

```
display: inline;
  width: 600px;
}
#deviceElements {
  position: absolute;
  top: 20px;
  left: 120px;
  width: 200px;
}
#getElements {
  position: absolute;
  top: 20px;
  left: 330px;
}
#elementTable{
  position: absolute;
  top: 100px;
  left: 50px;
}
```
# <span id="page-16-0"></span>**Appendix A: API Reference**

Below are the functions related to real time data, historical data, and files.

# <span id="page-16-2"></span><span id="page-16-1"></span>**Real Time Data**

#### **loadDevices (applicationID, fnDone, fnError, fnAlways, context)**

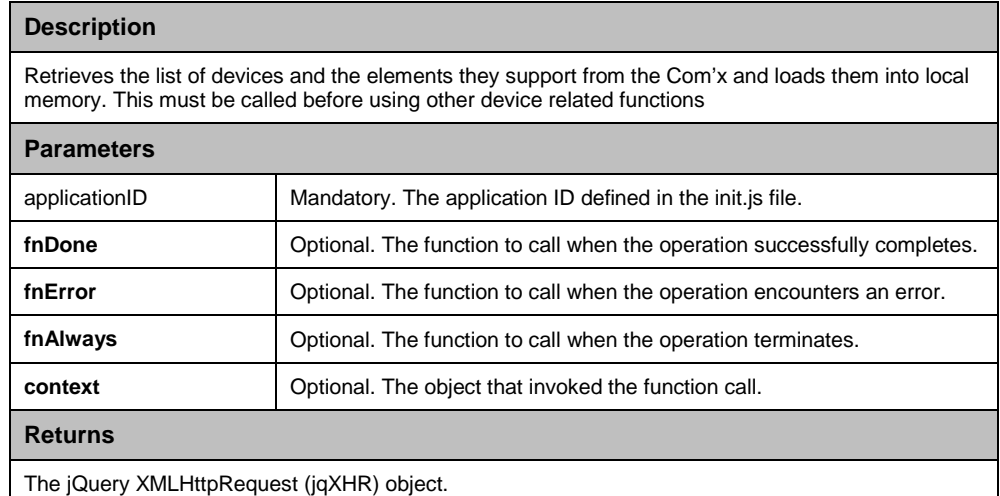

## **getDevices ( )**

<span id="page-16-3"></span>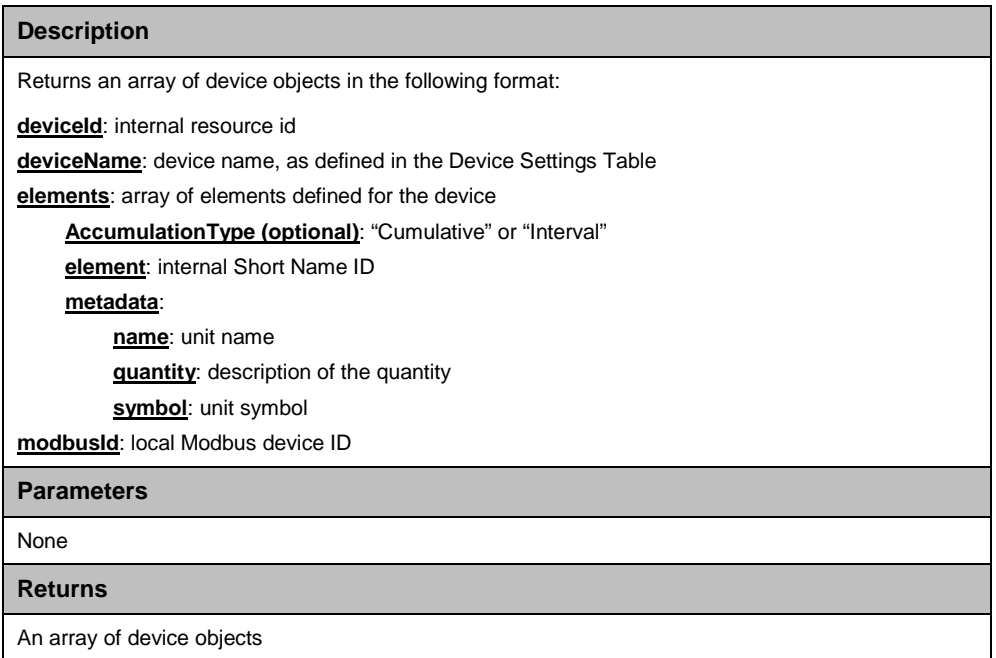

#### <span id="page-17-0"></span>**getDeviceNames ( )**

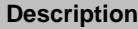

Returns a list of device names as strings.

**Parameters**

None

**Returns**

An array of device name strings

#### **getDeviceTopics (deviceName)**

<span id="page-17-1"></span>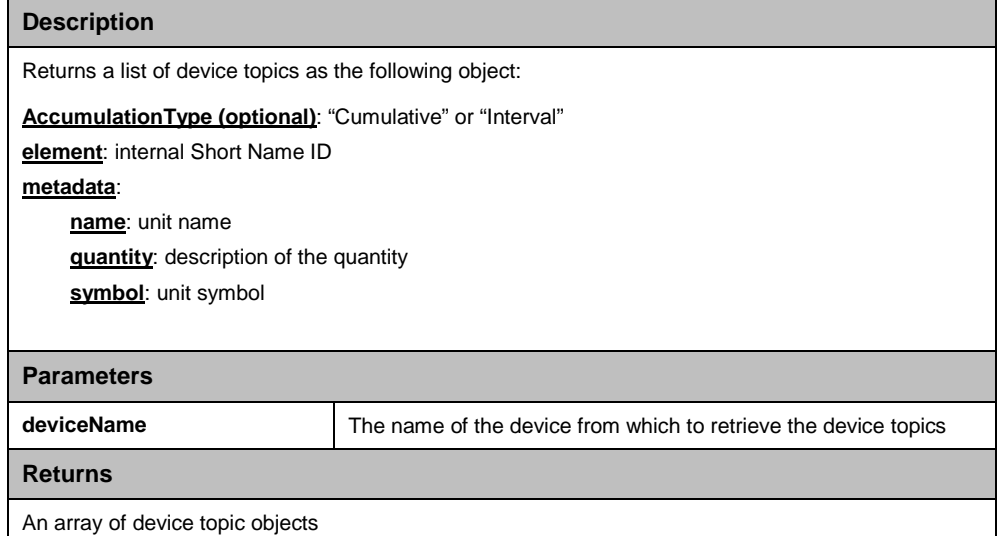

## <span id="page-17-2"></span>**getDeviceTopicNames (deviceName)**

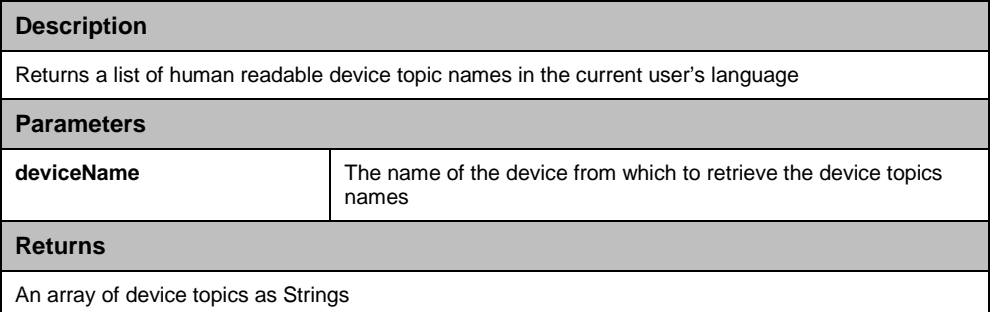

### **getDeviceTopicNamesById (deviceId)**

<span id="page-18-0"></span>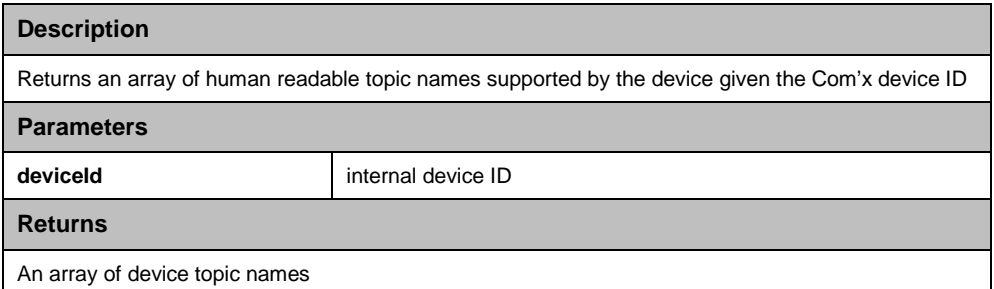

#### **getDeviceTopicNamesByModbusId (modbusId)**

<span id="page-18-1"></span>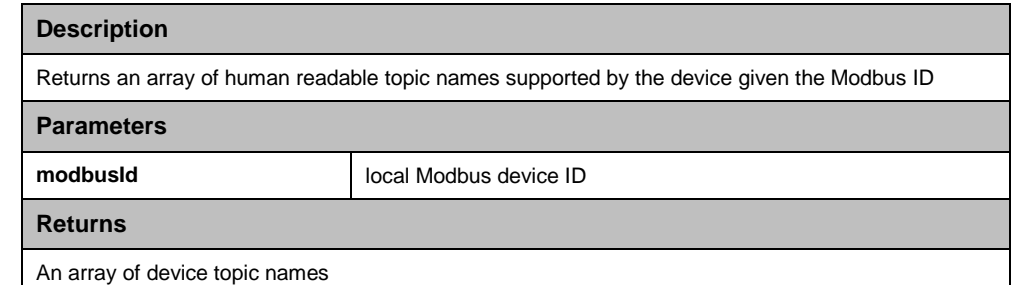

## **getDeviceTopicsById (deviceName)**

<span id="page-18-2"></span>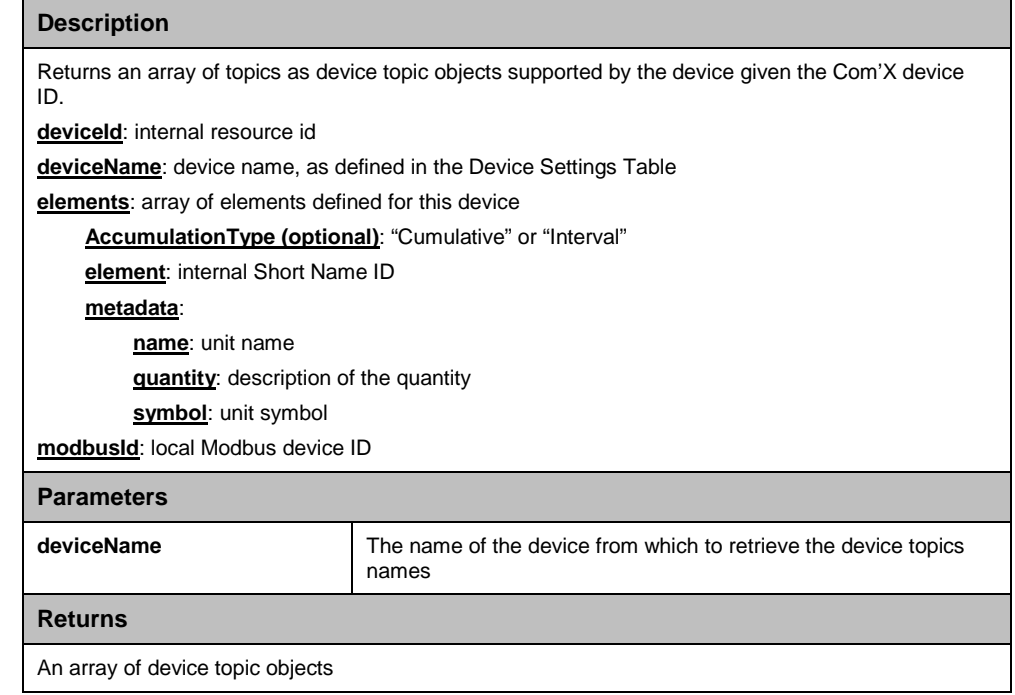

## **getDeviceByModbusId (modbusId)**

<span id="page-19-0"></span>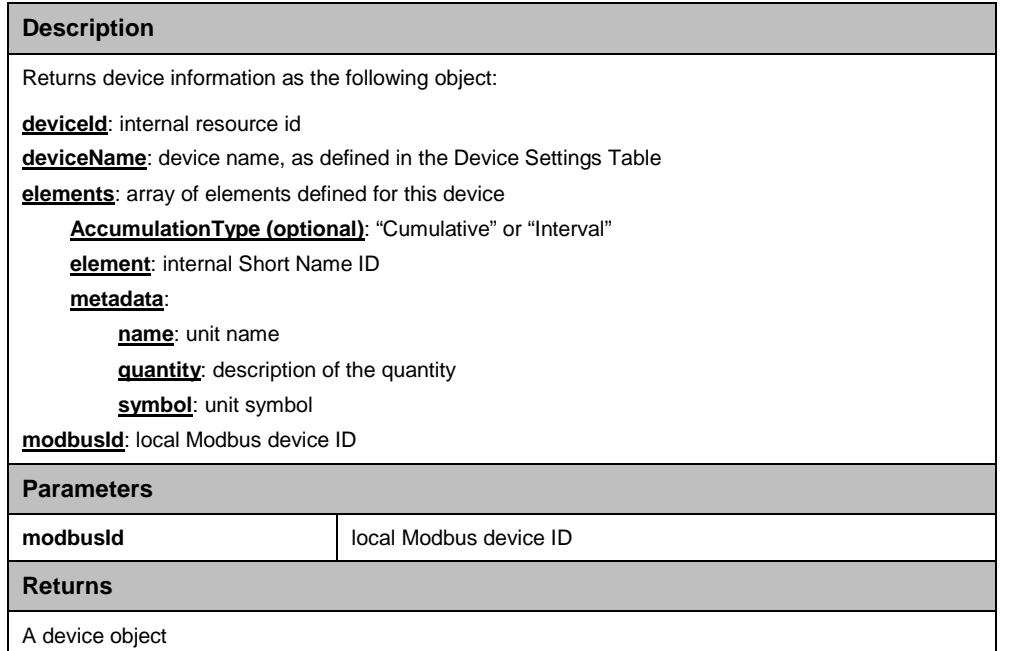

## <span id="page-19-1"></span>**getDeviceTopicsByModbusId (modbusId)**

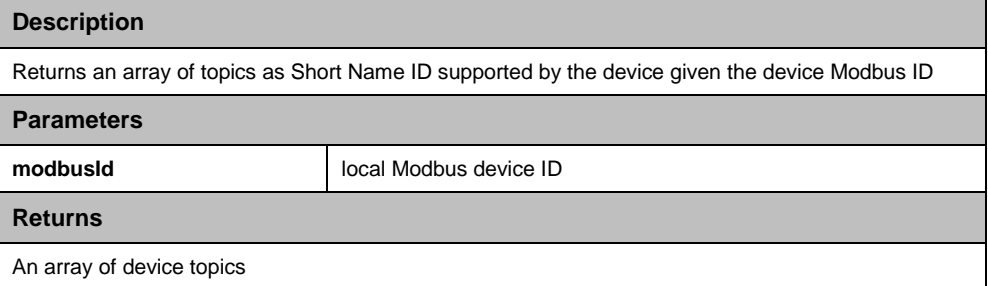

## **getDeviceById(deviceId)**

<span id="page-20-0"></span>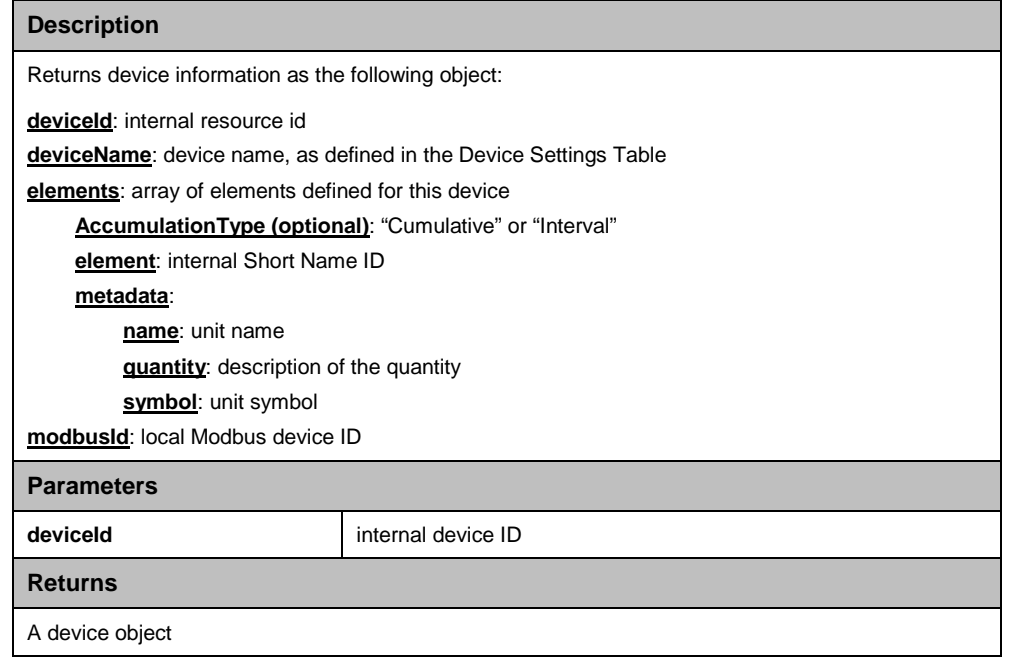

#### **getDeviceNameById(deviceId)**

<span id="page-20-1"></span>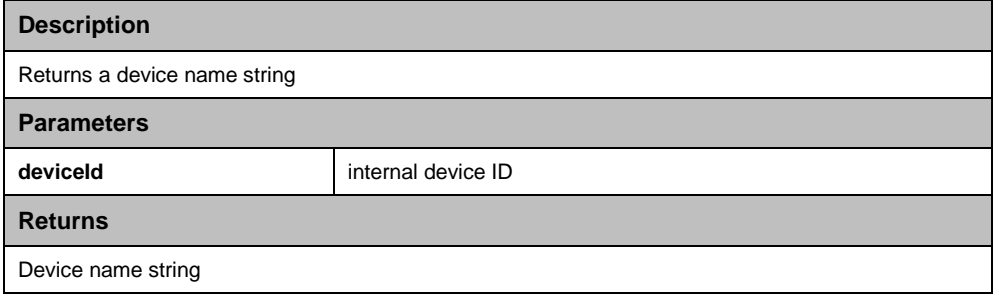

### <span id="page-20-2"></span>**getDeviceNameByModbusId(modbusId)**

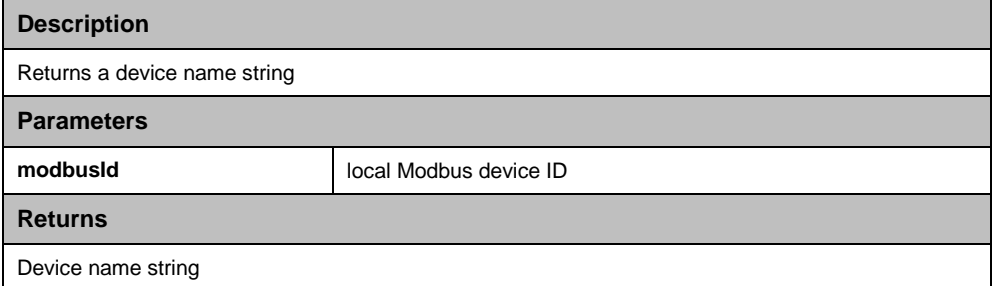

#### <span id="page-21-0"></span>**getRealTimeSample (applicationID, deviceName, element, fnDone, fnError, fnAlways, context)**

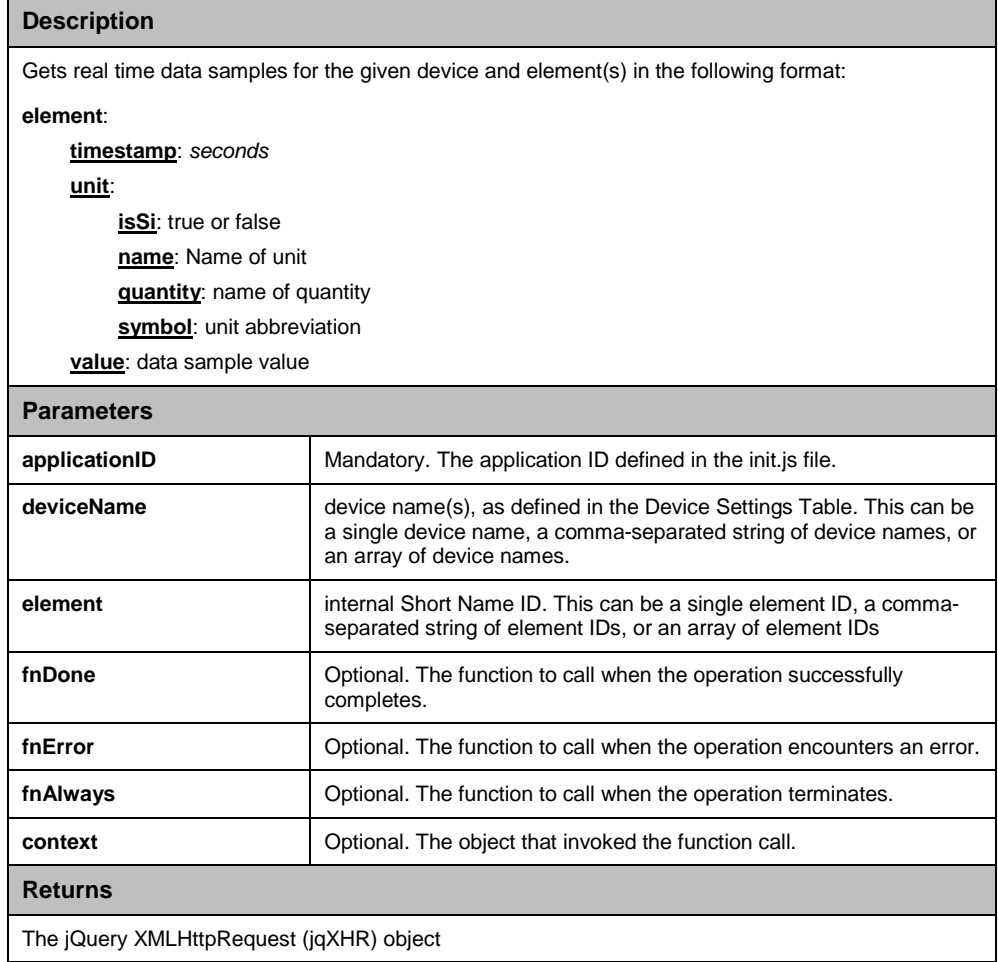

#### <span id="page-22-0"></span>**getRealTimeSampleByModbusId (applicationID, modbusId, element, fnDone, fnError, fnAlways, context)**

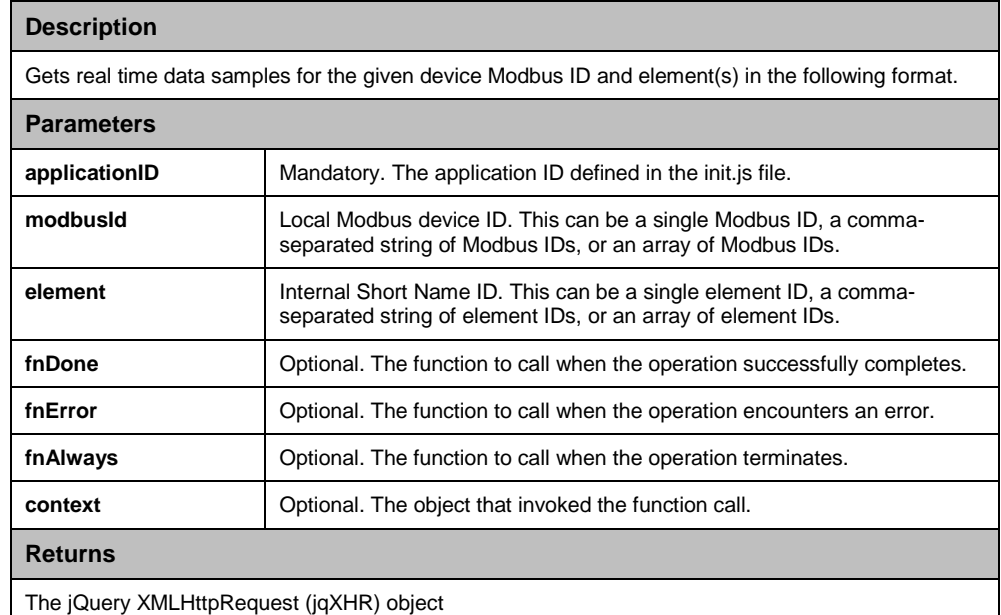

# <span id="page-22-2"></span><span id="page-22-1"></span>**Historical Device Data**

#### **loadHistoricalDevices (applicationID, fnDone, fnError, fnAlways, context)**

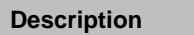

Retrieves the list of devices that have historical data from the Com'x and loads them into local memory. This must be called before using other historical device-related functions.

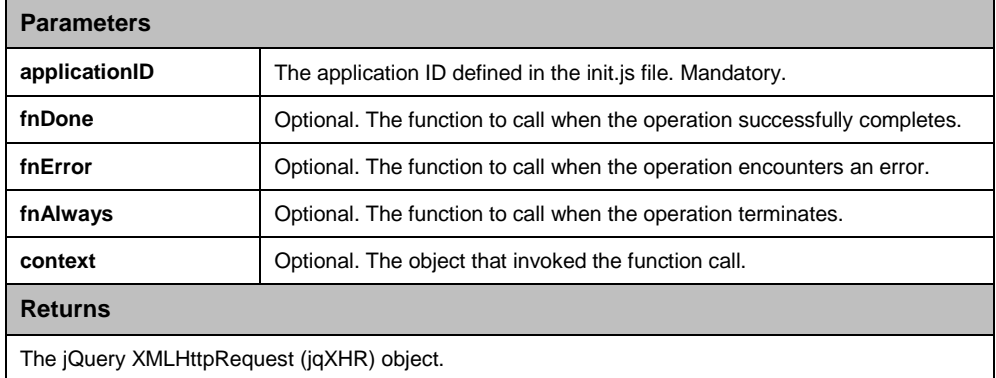

#### <span id="page-23-0"></span>**getHistoricalDevices ( )**

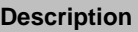

Returns a list of devices that have historical data as the following object:

**deviceId**: internal resource id

**deviceName**: device name, as defined in the Device Settings Table

**elements**: array of element objects for elements that have historical data

**AccumulationType (optional)**: "Cumulative" or "Interval"

**element**: internal Short Name ID

**metadata**:

**name**: unit name

**quantity**: description of the quantity

**symbol**: unit symbol

**modbusId**: local Modbus device ID

**Parameters**

None

**Returns**

List of device objects

#### <span id="page-23-1"></span>**getHistoricalDeviceNames ( )**

#### **Description**

Returns a list of device names as strings for devices that have historical data.

**Parameters**

None

**Returns**

List of devices names

## **getHistoricalDeviceTopics (deviceName)**

<span id="page-23-2"></span>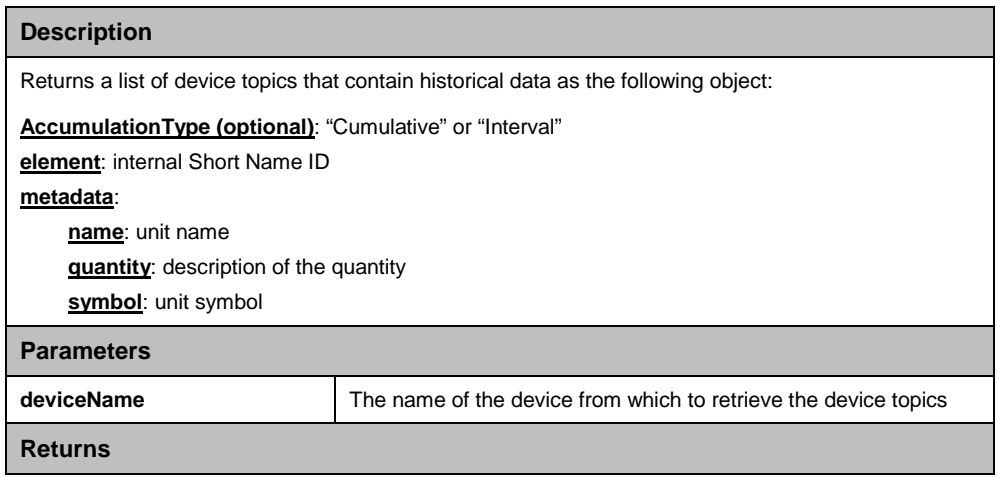

List of device topics

## **getHistoricalDeviceTopicNames (deviceName)**

<span id="page-24-0"></span>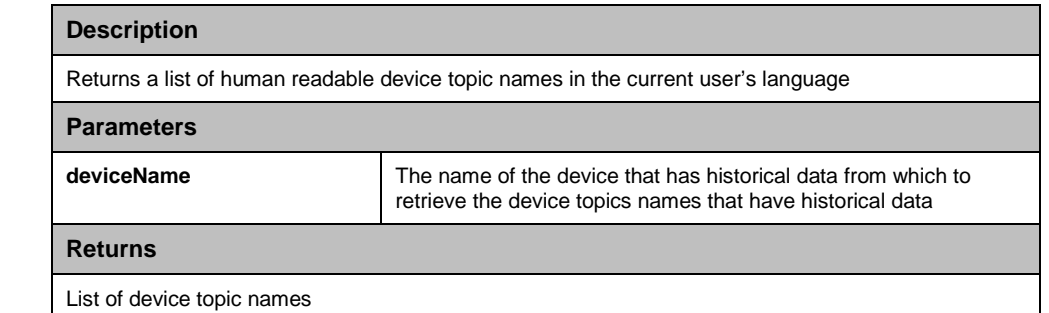

## **getHistoricalDeviceByModbusId (modbusId)**

<span id="page-24-1"></span>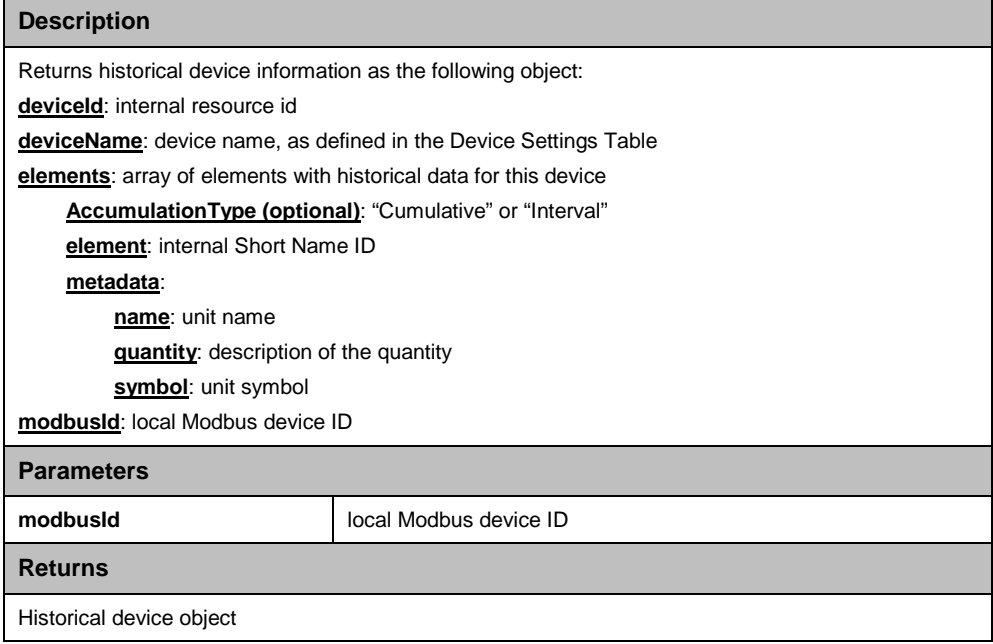

#### **getHistoricalSamples (applicationID, deviceName, topic, start, end, fnDone, fnError, fnAlways, context)**

<span id="page-25-0"></span>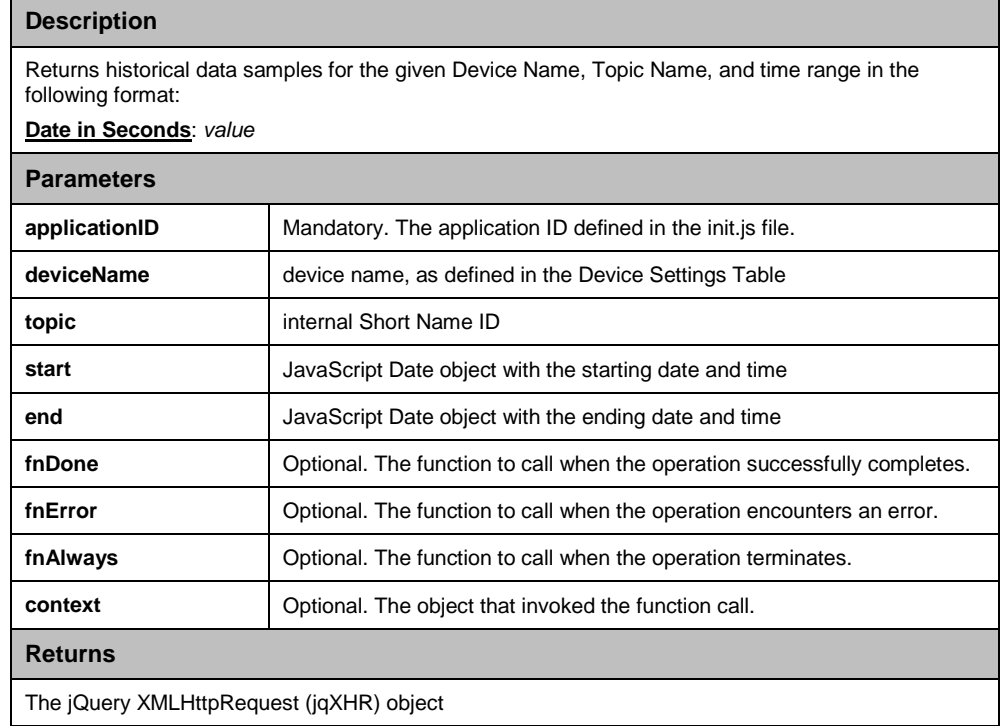

#### <span id="page-26-0"></span>**getHistoricalSamplesByModbusId (applicationID, modbusId, topic, start, end, fnDone, fnError, fnAlways, context)**

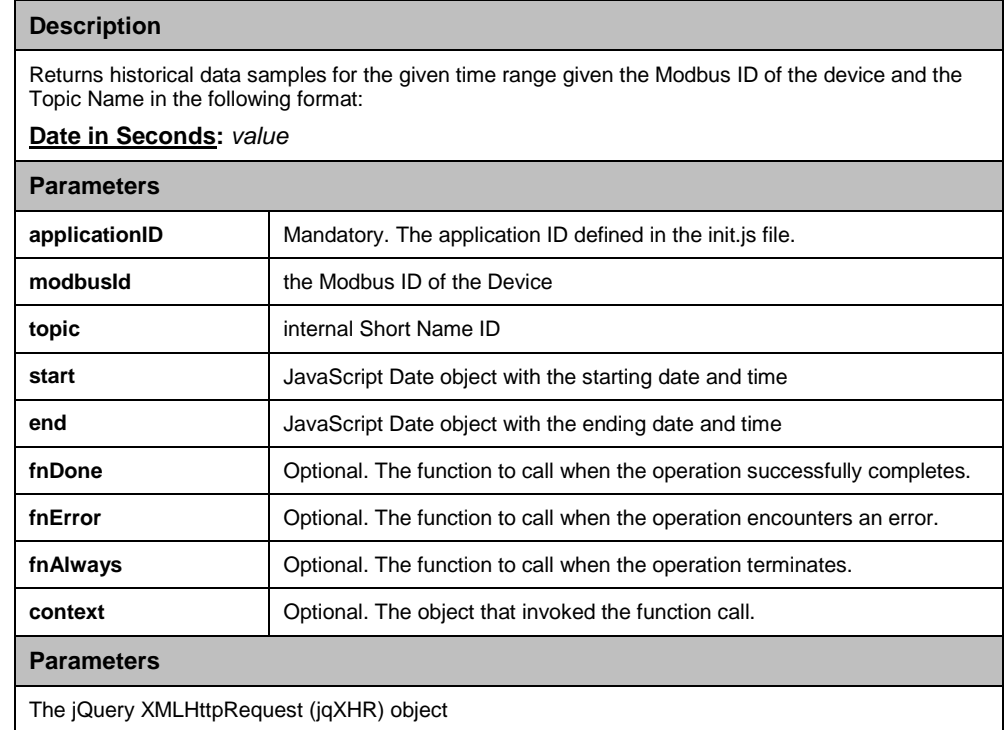

# <span id="page-26-2"></span><span id="page-26-1"></span>**Files**

#### **listFiles (applicationName, fnDone, fnError, fnAlways, context)**

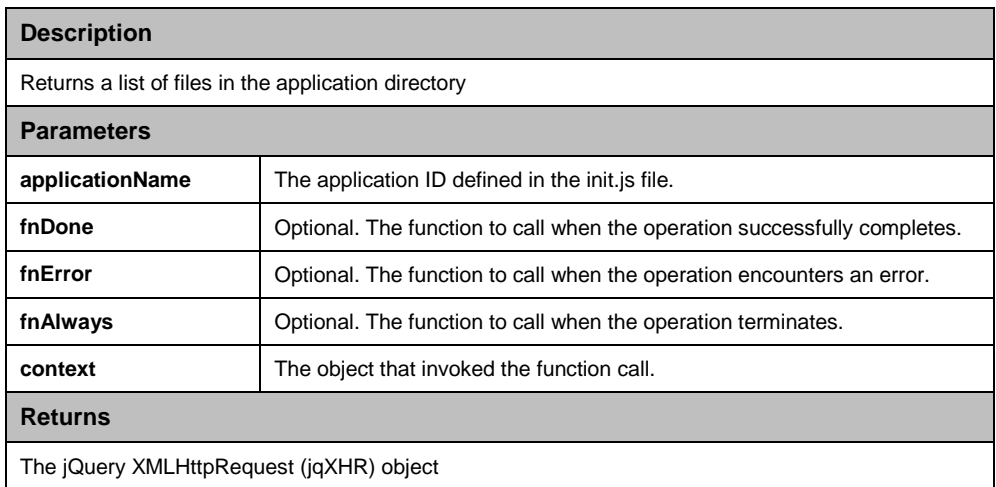

#### <span id="page-27-0"></span>**storeFile (content, applicationName, fileName, fnDone, fnError, fnAlways, context)**

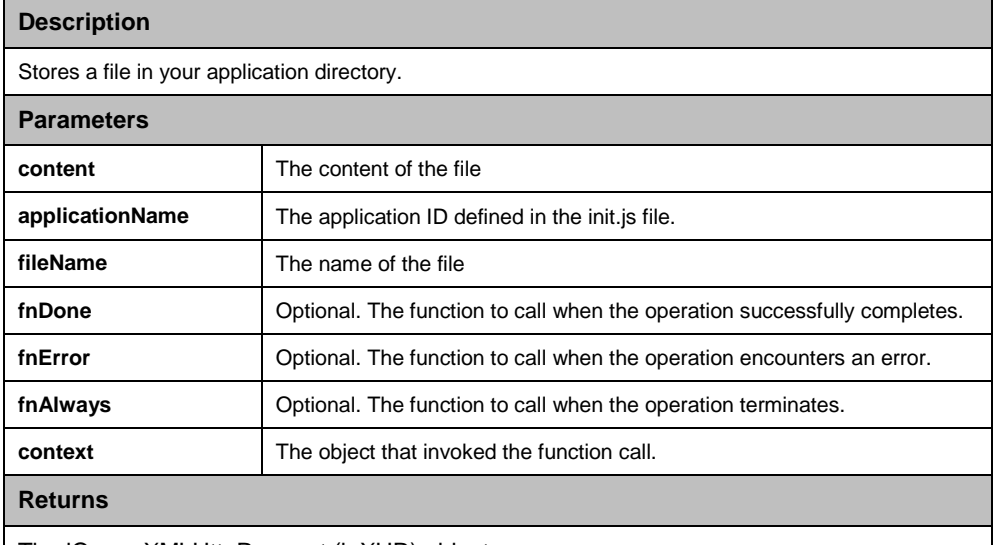

The jQuery XMLHttpRequest (jqXHR) object

#### <span id="page-27-1"></span>**getFile (applicationName, fileName, fnDone, fnError, fnAlways, context)**

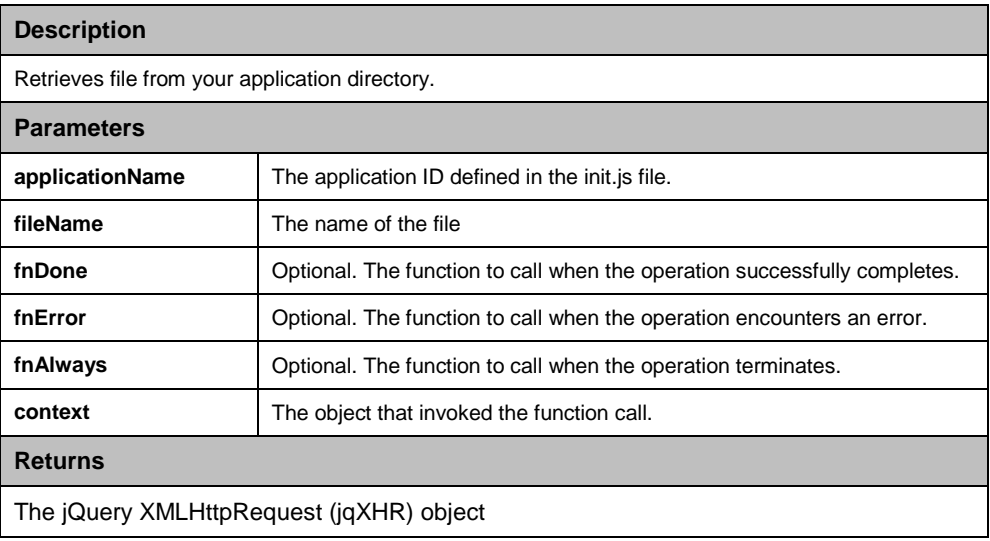

# <span id="page-28-0"></span>**Appendix B: PowerLogic Tags**

PowerLogic tags are for legacy support and for elements that are not already defined in the Com'X. For more information on how PL tags are used in EGX300 custom web pages, see *PowerLogic™ Ethernet Gateway EGX300 Reference Guide*, 63230-319-230.

The Com'X creates a request from its devices using information contained in a PL tag. These tags indicate what type of request is desired (e.g. Read Holding Register), the device ID, and data supporting the request. The delimiter at the beginning of a tag is (PL\_\_) and the delimiter at the end is (\_\_PL). The table below lists the supported PL tags.

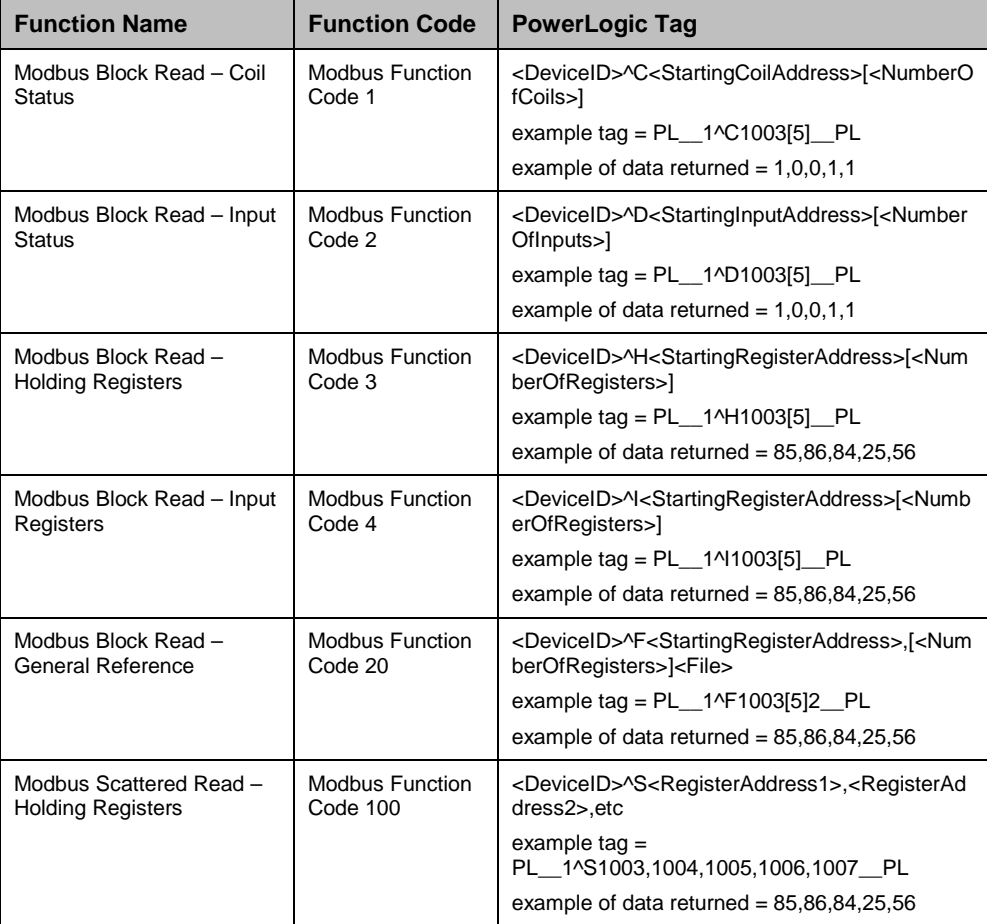